I.R.R.S.A.E. Emilia Romagna - Sezione Scuola Media

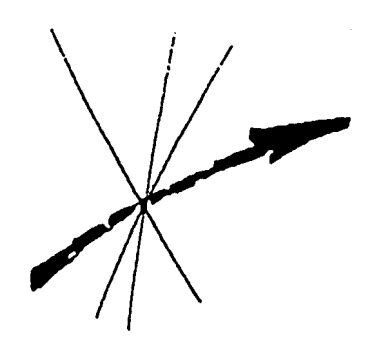

# **CABRI***RRSAE*

Bollettino degli utilizzatori di **CABRI-géomètre** Ottobre 1995 N. 6

# **SOMMARIO**

# **CABRI discusso**

Organizzazione di un corso su Cabri per docenti delle superiori Cabri ha la sindrome di Zeno **Come fare** Ancora sull'inversione circolare Le funzioni matematiche con Cabri-géomètre e il foglio elettronico Un altro modo di disegnare un'ellisse con Cabri Un'esperienza in prima media Un problema di cinematica L'uso di Cabri nel biennio delle superiori La circonferenza di Apollonio Maturità scientifica 1994/1995 **Da CABRI***OLE* I quadrilateri e i loro gradi di libertà **Cabri informa**

# **Indirizzo:**

Bollettino **CABRI***RRSAE* IRRSAE-ER Sezione Scuola Media via Ugo Bassi, 7 40121 Bologna

Tel. 051/227669 051/233248

Fax 051/269221

E-mail: cabri@arci01.bo.cnr.it

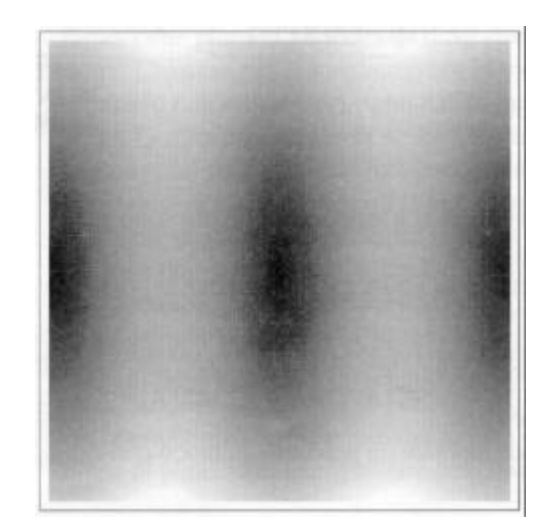

## **Cabri discusso**

# **Organizzazione di un corso su Cabri per docenti delle superiori**

*a cura di Maura Brambilla e Enrico Lamanna*

Nell'ambito del piano delle attività 1995 l'IRRSAE MARCHE ha organizzato venerdì 12 Maggio scorso, con la collaborazione dell'Istituto Tecnico Commerciale e per Geometri "E Corridoni" di Osimo (Ancona), presso lo stesso istituto, il corso di aggiornamento *Introduzione al Cabri Géomètre* rivolto ai docenti di Matematica delle Scuole Medie Superiori della regione.

Il corso ha suscitato notevole interesse: per motivi logistici l'IRRSAE ha dovuto rifiutare moltissime adesioni riducendo a circa 50 i partecipanti.

Il convegno aveva la finalità di proporre uno strumento informatico con il quale costruire percorsi didattici per lo studio delle proprietà delle figure piane nella geometria euclidea e per lo studio delle trasformazioni.

La giornata di studio, curata dai relatori: la prof.ssa Maura Brambilla del Liceo Classico " V Emanuele II" di Jesi e il prof. Enrico Lamanna dello stesso I.T.C.G. "Corridoni" di Osimo, è stata impostata in modo interattivo, alternando cioè spunti teorici ed esercitazioni pratiche al computer.

Il corso è stato articolato nelle fasi illustrate nella figura 1.

La prima parte, dedicata alla illustrazione dei comandi e delle funzionalità offerte da Cabri, è stata organizzata in modo che la presentazione di un gruppo di comandi fosse seguita dalla esercitazione guidata al computer.

Cosi facendo i docenti partecipanti hanno potuto sperimentare la logica di funzionamento di Cabri, nonché riflettere sulle opportunità di approfondimento offerte dalle attività proposte.

L'insieme delle esercitazioni era finalizzato alla determinazione dell'esistenza della retta di Eulero. La complessità del problema è stata affrontata richiamando la tecnica di scomposizione TOP DOWN come illustrato nella figura 2.

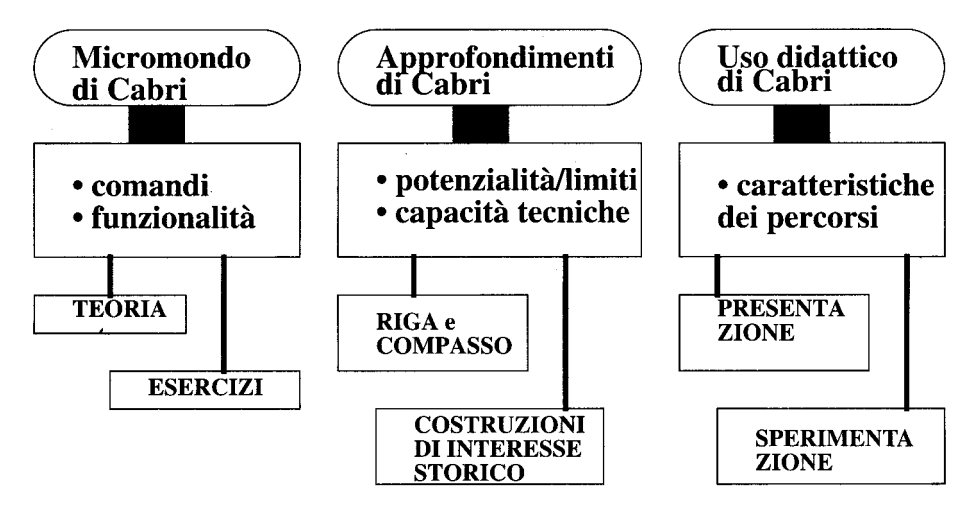

Schema del corso

fig.  $1$ 

Le fasi in cui si è articolato il lavoro sono state le seguenti:

Conoscere i principali comandi e le potenzialità di Cabri.

Analizzare l'approccio "riga e compasso" di Cabri nello studio delle proprietà delle figure geometriche.

Sperimentare un percorso didattico con Cabri.

# I sottoproblemi "BARICENTRO, ORTOCEN-

TRO e CIRCOCENTRO" sono stati trattati singolarmente e quindi codificati con una macro costruzione.

Nella seconda parte della mattinata sono state presentate alcune applicazioni di interesse storico:

- Il trisettore di Pascal.
- Il "compasso" di Descartes.

Scomposizione TOP DOWN

# **• RETTA DI EULERO** \*TRIANGOLO

- RETTA PER DUE PUNTI (BARICENTRO E ORTOCENTRO) - VERIFICA APPARTENENZA DEL CIRCOCENTRO ALLA RETTA

» BARICENTRO · INTERSEZIONE - MEDIANE # SEGMENTO # MEDIO

### $\rightarrow$  ORTOCENTRO

· INTERSEZIONE - PERPENDICOLARI

 $\rightarrow$  CIRCOCENTRO · INTERSEZIONE -PERPENDICOLARI # MEDIO

#### $fig.2$

- La circonferenza di Apollonio.
- Le curve algebriche  $y=x^2$ ,  $y=x^3$  e  $y=x^4$ , ottenute applicando i teoremi di Talete.

Nel pomeriggio i partecipanti sono stati invitati ad analizzare percorsi che hanno messo in luce la versatilità didattica di Cabri.

Le schede proposte, riguardanti lo studio delle coniche e dei luoghi geometrici, rivolte ad alunni del secondo o terzo anno, sono state approntate per rendere più proficua l'attività di laboratorio (vedere articolo *Organizzazione della classe per l'uso di Cabri-Géomètre* di Bernard Capponi e Colette Laborde, DidaTech, Université Joseph Fourier, CABRI*RRSAE* N.4), non prescindendo da puntualizzazioni di carattere teorico.

1 docenti intervenuti hanno sperimentato come, studiando le proprietà delle figure con proce dure elementari (riga e compasso), si possano fare interessanti riflessioni sui fondamenti della geometria stessa.

Nella sezione *Cabri come fare è* riportata l'applicazione "La circonferenza d'Apollonio".

# **Cabri ha la sindrome di Zeno**

*MisterX*

#### Premessa

Nel seguito parlerò di geometria e problemi geometrici (ma guarda un po'). Chiarisco fin d'ora che userò questi termini, e soprattutto il primo, in modo molto informale e intuitivo; per precisare l'ambito della discussione, comunque, dico che i problemi geometrici a cui faccio riferimento sono quelli che si risolvono 'con riga e compasso'; come "Disegnare un segmento che abbia lunghezza uguale a quella di una circonferenza data", tanto per intenderci. Problemi di costruzione di figure, tanto per intenderci meglio.

Per inciso, nonostante la ridondanza delle elucubrazioni che seguono, le quali si giustificano come 'messa a fuoco del problema', il succo del discorso sarà molto semplice e avrà a che fare in modo prioritario con le macro di CABRI, e in particolare con le macro che non funzionano.

#### Decisioni

Alcuni fra i problemi geometrici suddetti presuppongono nel risolutore la capacità di compiere scelte più o meno aleatorie durante la risoluzione: nella maggior parte dei casi si tratta dì scegliere punti generici dei piano o punti vincolati a figure.

Per concretizzare la situazione enuncio un problema tipico in cui viene coinvolta la capacità decisionale dell'ente risolutore (neoerinetismo per 'essere umano').

Esempio I. Problema: "Disegnare mediante riga e compasso il centro di una circonferenza data". Una soluzione (munitevi di carta e matita) è quella di prendere due punti distinti della circonferenza, tracciarne l'asse, intersecare quest'ultimo con la circonferenza e disegnare il punto mediano dei due punti intersezione. Bene, i due punti di partenza da dove sbucano fuori? Chiaramente li scegliamo noi in modo arbitrario nell'insieme dei punti della circonferenza. Questa operazione di scelta è totalmente innocua, dal punto di vista intuitivo, infatti con la circonferenza disegnata sul foglio niente di più facile che appoggiarvi sopra la punta della matita e premere. Non solo, ma è formalmente giustificabile, infatti una formulazione rigorosa della geometria elementare in termini logici o logico-insiemistici ci fornisce anche in modo quasi automatico dei metodi per effettuare queste operazioni di scelta o individuazione o creazione di punti rette ecc. (provare per credere).

Queste scelte che compiamo in piena indipendenza e nella nostra intimità sono, inoltre, per noi psicologicamente molto liberatorie, in quanto ci riscattano momentaneamente dal fardello della sindrome di Zeno e della crisi dell'uomo contemporaneo.

In generale bisogna solo stare attenti a non scegliere casi particolari che ci possano indurre in errore evidenziando proprietà che non sono comuni a tutti gli oggetti candidabili (come scegliere un triangolo *proprio* rettangolo, una retta *proprio* parallela, ecc.)

#### Decisioni?

Purtroppo c'è un punto di vista dal quale le operazione suddette (scelta di punti ecc.) sono tutt'altro che prive di controindicazioni: il punto di vista algoritmico. Infatti si può considerare la successione dei passi elementari che portano alla risoluzione del problema come un algoritmo<sup>1</sup>, ma è evidente che c'è un ostacolo di non poco conto: nell'esempio riportato sopra, i due punti fatidici non fanno parte dei dati iniziali del problema (l'unico dato è la circonferenza); è invece l'algoritmo stesso che deve produrli: e qui casca l'asino.

Ovviamente tutto dipende da quali passi elementari sono ammessi nel nostro algoritmo; se ce n'è uno *ad hoc* per la produzione di punti siamo a cavallo, altrimenti ... Per chiarire questo concetto è utile una analisi minima delle operazioni geometriche basate su riga e compasso. Ad occhio e croce, nell'ambito della geometria riga-e-compasso 2 , le operazioni elementari si possono dividere in due categorie: A) la selezione (o individuazione o creazione) arbitraria di oggetti, e più precisamente di punti, rette e circonferenze (matita-riga-compasso); B) l'individuazione o costruzione di oggetti (punti, rette e circonferenze) a partire da oggetti già individuati (la retta che passa per due punti, la circonferenza centrata su questo punto e passante per quell'altro, ecc.)

É chiaro che l'ente risolutore *homo sapiens* è in possesso di passi algoritmici elementari corrispondenti ad entrambe le categorie, checché ne dicano Zeno, Prufrock e compagnia, mentre è concepibile che altri enti risolutori manchino di passi elementari corrispondenti all'una o all'altra delle due categorie, ad esempio

# **CABRI**

CABRI soffre nettamente della sindrome di Zeno: è incapace di prendere decisioni autonome; non possiede, in altri termini, operazioni elementari per la selezione arbitraria

(o creazione) di oggetti. Non fatevi sviare dal nome del menu *Creazioni:* quando usiamo i comandi di quel menu, non è lui che sceglie (crea) punti rette e simili; siamo noi a farlo: lui è semplicemente la nostra matita ipertiroidea. Per essere più chiari: le operazioni elementari di scelta (creazione) di oggetti, le quali sono perfettamente espletate dai comandi del menu *Creazioni*  e da *Punto su un oggetto,* in realtà non sono a disposizione di CABRI; questi non è costituzionalmente in grado di farne uso in mo do autonomo. Notate che questo è un dato di fatto, non una supposizione.

Durante la normale utilizzazione del programma non ci si accorge neanche della mancanza di queste operazioni elementari, proprio perché ci incarichiamo noi di svolgerle; la faccenda però cambia del tutto quando ci dedichiamo alla costruzione di macro.

Ripeto: in 'modalità normale' siamo noi i risolu tori, e CABRI ci mette a disposizione tutte le operazioni elementari necessarie, sia del gruppo A che del gruppo B. Al contrario, in 'modalità macro' è CABRI il risolutore, e lui non possiede operazioni elementari della categoria A. Esempio II. Supponiamo di voler eliminare dal menu *Costruzioni* il comando *Centro di una circonferenza,* e proporre ai ragazzi di creare una macro che esegua questo compito.

Una procedura (cfr. esempio I, e ci tengo a far notare che questa soluzione è corretta intuitiva semplice ed efficace) è la seguente:

- *input: una circonferenza*
- *output: il centro della circonferenza*
- *passi: Costruzioni Punto su un oggetto [sulla circonferenza]*
- *Costruzioni Punto su un oggetto [sulla circonferenza]*
- *Costruzioni Asse [dei due punti]*
- *Costruzioni Intersezione di 2 oggetti [l'asse e la circonferenza]*
- *Costruzioni Punto medio [dei due punti intersezione]*
- *procedure utilizzate: intersezione, asse di due punti, punto medio di due punti.*

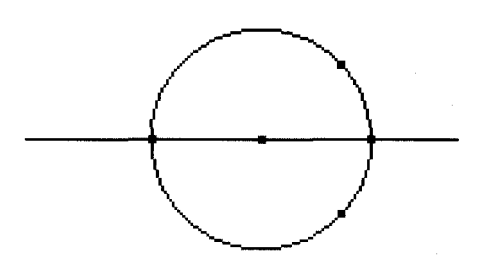

Bene, questa procedura non è accettata da CABRI per la definizione di una macro. Se si prova a indicare a CABRI la circonferenza come oggetto iniziale e il centro come oggetto finale, si ottiene il messaggio: "Questa macro non è coerente". Il quale messaggio, tradotto dal CABRIesco significa: "Non riesco a trovare una serie di passi elementari che mi portino dalla circonferenza al punto che mi hai indicato"<sup>3</sup>. Il problema è che la riproduzione di questa procedura comporterebbe per il programma la necessità di prendere due decisioni, in un certo senso arbitrarie, che non è in grado di prendere: la scelta dei punti. Lasciando da parte l'astrazione: le operazioni elementari corrispondenti ai passi primo e secondo (Punto su un oggetto) della procedura data non fanno parte del suo parco operazioni.

#### E a me che me ne importa?

Queste situazioni problematiche non si presentano certo così spesso da rendere inutilizzabile il programma; al contrario, può addirittura essere difficile rendersi conto che il problema esiste. Infatti il menu *Costruzioni* di CABRI comprende fra l'altro tutte le più importanti procedure che sarebbero difficilmente realizzabili come macro: il centro della circonferenza (esempio 1), la parallela, ecc.

Nonostante ciò, è importante conoscere questo aspetto di CABRI per poter affrontare con coscienza di causa le dette situazioni. In effetti, durante la costruzione di certe macro, ci si trova (consciamente o meno; più spesso meno!) a dover adoperare dei 'trucchetti' per rendere delle procedure comprensibili a CABRI, allontanandosi nel medesimo tempo dalla strada più intuitiva e immediata.

Per 'trucchetti' intendo degli escamotage di questo genere:

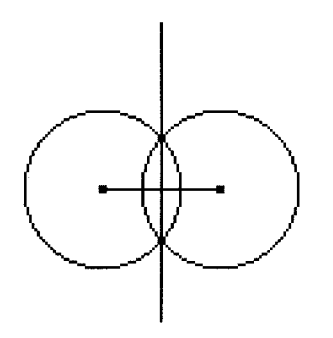

Esempio III. Per costruire l'asse di un segmento, normalmente si direbbe: "Tracciamo due circonferenze di uguale raggio abbastanza grande centrate sugli estremi del segmento e

intersechiamole fra di loro: l'asse è la retta che passa per i due punti ottenuti". Questa costruzione è ovviamente realizzabile in CABRI, ma per renderla una macro è necessario eliminare l'aleatorietà nella scelta del raggio delle circonferenze. Il modo più semplice per farlo, è di far passare la circonferenza, centrata in un estremo, per l'altro estremo del segmento, e viceversa per la seconda circonferenza.

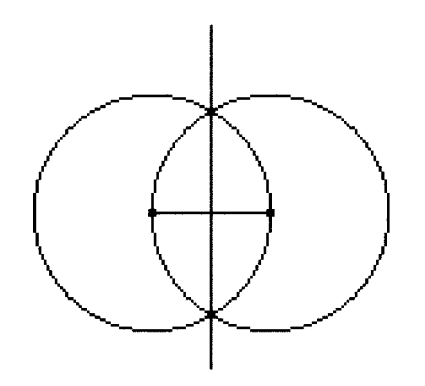

Nell'esempio precedente il 'trucco' utilizzato è banale e non fa perdere di vista il nocciolo della procedura, ma a volte non è così. Può capitare di dover passare meno tempo a ideare la costruzione che a cercare di adattarla a CABRI. Un esempio interessante sarebbe la 'polare rispetto ad una circonferenza di un punto interno ad essa', ma non mi posso permettere di inserirlo qui per motivi di spazio.

Nella maggioranza dei casi comunque, si tratta semplicemente di tracciare qualche circonferenza o qualche retta in più e fare un po' di intersezioni per ottenere i punti necessari alla nostra procedura.

Nel caso peggiore (esempi I-II; bisettrice di due rette ... ), ci si può trovare nella situazione di dover costruire la macro in modo che accetti uno o più parametri iniziali supplementari che servano per eseguire la procedura, ma che non hanno nulla a che fare col problema dato. In linguaggio CABRIesco, questo vuol dire inserire oggetti supplementari fra gli oggetti iniziali della macro (gli oggetti iniziali sono i dati iniziali della procedura).

Questo è il caso peggiore proprio perché viola quello che mi sembra un requisito fondamentale di ogni buona macro: accettare in ingresso tutti e soli i dati necessari (logicamente necessari) e sortire in uscita tutti e soli gli oggetti desiderati (cfr. esempi I-II: per ottenere il centro di una circonferenza, che senso ha dover fornire anche due punti sulla circonferenza?).

#### CABRI dall'analista

Perché CABRI non permette di creare macro come quelle ipotetiche degli esempi precedenti? Ormai è chiaro che il problema sta tutto nel fatto che CABRI non è in grado di usare autonomamente i suoi propri comandi del menu *Creazioni*  (includendo fra questi anche *Punto su un oggetto,* la cui collocazione in *Costruzioni* è piuttosto opinabile), e siccome non li può utilizzare da solo, non sono ammessi nelle macro. Quei comandi sono lì esclusivamente per noi, per l'utilizzazione diretta.

Da un punto di vista tecnico, non è assolutamente un problema per un programma generare dei numeri, e quindi dei punti, delle rette ecc. in modo (pseudo) casuale; perciò ogni comando del menu *Creazioni* avrebbe potuto tranquillamente essere dotato di una versione 'automatica' che creasse aleatoriamente l'oggetto corrispondente, versione quindi utilizzabile nelle macro. La situazione attuale è dunque il risultato di una precisa scelta in fase di progettazione del programma. Sui motivi di questa scelta, sarebbe meglio sentire i diretti interessati; nell'attesa mi limito a proporre quello che mi sembra un possibile deterrente: la difficoltà per il programma non di creare un oggetto a piacere suo, ma di garantirne la genericità, di evitare cioè di andare a sbattere in un 'caso particolare': un triangolo equilatero invece che scaleno, una circonferenza col raggio troppo piccolo (vedi esempio III), una retta tangente invece che secante, ecc. Più in generale, la difficoltà sarebbe nell'individuare (o nel comunicare a CABRI) la famiglia di oggetti all'interno della quale operare la selezione (se si vuole, i vincoli imposti all'oggetto). Conclusione

Riassumendo e schematizzando, e potete fare riferimento agli esempi I-II:

 Non tutte le costruzioni logicamente coerenti sono CABRI-coerenti.

 Situazione problematico: avete costruito una figura, avete comunicato a CABRI di farne una macro, e lui ha risposto che non può.

 La causa: secondo me, e non ci metto la mano sul fuoco, avete infilato un passo di tipo crea-zione (compreso *Punto su un oggetto*) dentro alla procedura per disegnare il vostro oggetto. Detto in CABRIese, il vostro oggetto finale dipende da un oggetto creato che non è fra quelli che avete indicato come iniziali.

La soluzione: o trovate un trucchetto come quelli mostrati più sopra per eliminare questi passi 'creativi', oppure ampliate l'insieme dei

dati della procedura (gli oggetti iniziali). Chiaramente, la seconda soluzione è in generale molto più semplice della prima ma è sempre molto ma molto più nociva, come detto sopra: meglio evitarla, quando possibile.

# Ah, dimenticavo

L'esempio di 'problema geometrico' citato nella premessa ovviamente non è risolubile con riga e compasso. Era uno scherzo.

Note:

1) Faccio un uso informale di questo termine.

2) E a questo punto sarebbe meglio chiamarla geocabria ...

3) Notate che, al momento della creazione della macro, CABRI non sa niente della nostra procedura: lui conosce solo gli oggetti iniziali (la circonferenza) e quelli finali (il punto); la procedura se la deve ricostruire, e fa così: parte dall'oggetto che gli abbiamo indicato come finale (il punto) e analizza gli oggetti dai quali questo dipende: se questi sono oggetti iniziali (la circonferenza) va bene, altrimenti controlla da quali altri dipendono essi stessi, e così via ricostruendo all'indietro la nostra figura fino ad ottenere solo oggetti iniziali. A questo punto, rileggendo al contrario le operazioni che ha analizzato, ottiene una procedura (identica alla nostra, se tutto è andato bene).

# **Come fare**

#### **Ancora sull'inversione circolare**

*di Maria Grazia Zagabrio (GREM - Univ. Modena)*

Prendiamo spunto dalla nota presentata da G. Margiotta (CABRI*RRSAE* 1995, n. 4, pag. 10) per proporre altre due costruzioni geometriche del *Corrispondente di un punto in una inversione circolare* e per fare alcune considerazioni generali sull'utilizzo di Cabri nella costruzione di figure e la creazione di macro.

1 a costruzione

Fissiamo sul foglio di lavoro una circonferenza di inversione Inv (di raggio r) ed un generico punto P:

1) Creazione/Circonferenza (circonferenza Inv);

2) Creazione/Punto (punto P).

Determiniamo ora il centro O di Inv e tracciamo la perpendicolare p per O alla retta OP ed individuiamo i punti A e B di intersezione tra p ed Inv:

- 3) Costruzione/Centro di una circonferenza (centro O della circonferenza Inv);
- 4) Creazione/Retta per 2 punti (retta PO);
- 5) Costruzione/Retta perpendicolare (retta p per O perpendicolare ad OP);
- 6) Costruzione/Intersezione di 2 oggetti (punti A e B di intersezione tra p ed In).

Tracciamo la retta PB, che interseca Inv in C, e la retta AC. Determiniamo poi il punto P' di intersezione tra AC ed OP:

- 7) Creazione/Retta per 2 punti (retta PB);
- 8) Costruzione/Intersezione di 2 oggetti (punto C di intersezione tra PB ed Inv);
- 9) Creazione/Retta per 2 punti (retta AC);
- 10) Costruzione/Intersezione di 2 oggetti (punto P' di intersezione tra AC e OP).

Per costruzione il punto P' è il corrispondente di P nell'inversione circolare rispetto alla circonferenza Inv. Infatti, essendo i triangoli rettangoli AOP' e BOP simili, si ha subito:  $OP : OA = OB : OP'$  cioè  $OP : r = r : OP'$ 

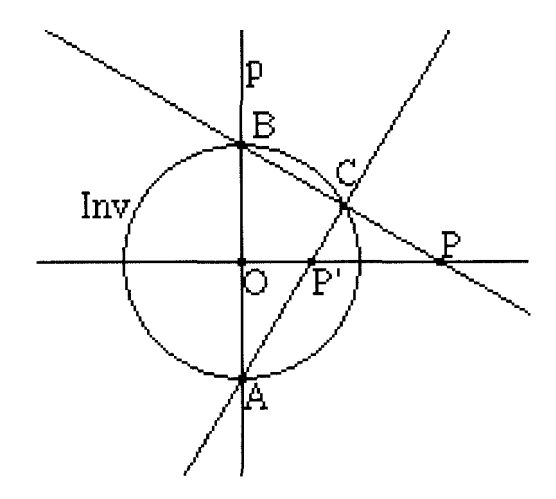

# 2<sup>ª</sup> costruzione

Ripetendo le prime cinque istruzioni della precedente costruzione tracciano la circonferenza Inv di centro O (e raggio r), il punto P e la perpendicolare p per O alla retta OP. Individuiamo ora i punti d'intersezione tra p ed Inv e indichiamo con A uno qualunque di essi:

6) Costruzione/Intersezione di 2 oggetti (punto A di intersezione tra p ed Inv).

Costruiamo ora il punto R di intersezione tra la retta OP e la perpendicolare s per A al segmento PA:

- 7) Creazione/Segmento (segmento PA);
- 8) Costruzione/Retta perpendicolare (retta s per A perpendicolare al segmento PA);
- 9) Costruzione/Intersezione di 2 oggetti (punto R di intersezione tra s ed OP).

Costruiamo infine il punto P' simmetrico di R rispetto ad 0:

10) Costruzione/Simmetrico di un punto (punto P' simmetrico di R rispetto ad O).

Per costruzione il punto P' è il corrispondente di P nell'inversione circolare rispetto alla circonferenza Inv. Infatti, applicando il secondo teorema di Euclide al triangolo PAR, si ha:  $OR^*OP=r^2$  con  $OR=OP'$ 

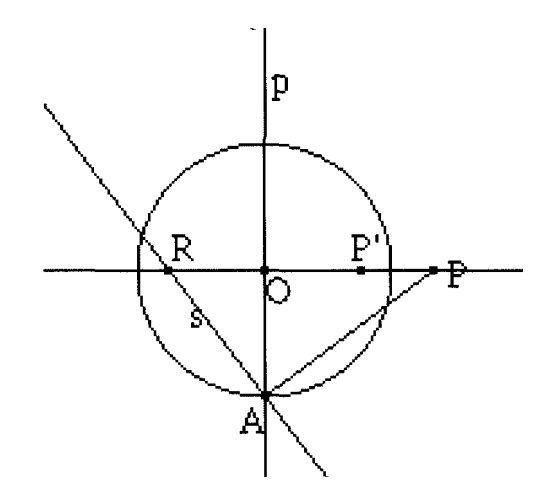

(Facciamo osservare che R è il corrispondente di P nell'inversione per raggi vettori reciproci individuata dalla circonferenza Inv.)

# Considerazioni finali

Disponiamo ora di tre costruzioni differenti per l'inversione circolare. Questo fatto mostra come uno stesso problema possa ammettere più soluzioni e ciò permette di sottolineare due aspetti: uno di carattere tecnico e l'altro di carattere didattico.

Nel caso della realizzazione con Cabri di costruzioni o macro complesse (quali quelle relative alla realizzazione del modello di Poincaré di piano iperbolico), poiché una figura può contenere al più 400 oggetti distinti (compresi quelli intermedi), al fine di non sovraccaricare la memoria disponibile e nello stesso tempo consentire una rapida deformazione della figura, conviene operare con costruzioni che utilizzino il minor numero di oggetti e non ne contengano di superflui. In particolare, se consideriamo le tre costruzioni relative all'inversione circolare, possiamo osservare che la costruzione illustrata nella nota di Margiotta coinvolge 15 oggetti mentre le due qui proposte ne utilizzano 11. (Il numero degli oggetti presenti nella figura su cui si sta lavorando si può ottenere digitando la combinazione Ctrl-N.)

Per quanto riguarda invece l'aspetto didattico pensiamo che la constatazione, da parte degli allievi, del fatto che uno stesso problema possa ammettere diverse soluzioni, alcune più economiche ed eleganti di altre, induca nella classe una "sana" competizione alla "caccia" della costruzione più "bella" il che, ovviamente, contribuisce a dare motivazione all'approfondimento degli argomenti in studio.

# **Le funzioni matematiche con CABRI-géomètre e il foglio elettronico**

#### *di Anna Strolin Franzini e Cesare Maioli*

Nel Bollettino CABRI*RRSAE*, n. 3, dell'ottobre 1994, è stata presentata una scheda di lavoro che guida alla ricerca della relazione che lega un cateto di un triangolo rettangolo alla sua proiezione sull'ipotenusa, relazione nota come primo teorema di Euclide. Tramite la scheda gli studenti, utilizzando CABRI per la raccolta di coppie di corrispondenza, e il foglio elettronico per la loro elaborazione e la produzione di grafici, giungono, per via sperimentale e analitica, a 'ipotizzare' l'esistenza della relazione di Euclide, relazione che potranno poi 'dimostrare' in un secondo tempo nelle modalità più consuete. In questo articolo viene presentata la scheda che guida, con analoga metodologia, alla formulazione del secondo teorema di Euclide: altezza al quadrato = prodotto delle proiezioni dei cateti. Si tratta, anche in questo caso, di una relazione ternaria. Per studiare la legge che lega le due proiezioni dei cateti sull'ipotenusa occorre quindi mantenere costante la terza grandezza coinvolta, l'altezza relativa all'ipotenusa del triangolo rettangolo. La figura mobile che viene disegnata con CABRI permette infatti di generare un insieme di triangoli rettangoli, tutti con la stessa altezza. Trascinando con il mouse il vertice dell'angolo retto, sulla retta cui esso è stato vincolato, è possibile variare la misura della proiezione di un cateto (variabile indipendente), e osservare la corrispondente misura della proiezione dell'altro cateto (variabile dipendente). Le coppie di corrispondenza vengono poi inserite nel foglio elettronico per essere rappresentate graficamente e per potere eseguire su di esse quei calcoli che permettono di dare validità all'ipotesi dell'esistenza di una relazione di inversa proporzionalità tra le due proiezioni, facilmente formulabile osservando il grafico della funzione.

Modificando l'altezza relativa all'ipotenusa e ripetendo la raccolta delle coppie di corrispondenza in un diverso insieme di triangoli rettangoli, sarà poi possibile guidare gli studenti a formulare l'ipotesi che la costante di proporzionalità inversa sia il quadrato dell'altezza dell'in sieme di triangoli studiato.

#### PROIEZIONI SULL'IPOTENUSA DEI CATETI DI UN TRIANGOLO RETTANGOLO

#### DISEGNO DELLA FIGURA

- Retta per due punti
- Nomi: primo punto A, retta r
- Punto
- Nomi: punto P
- Parallela per il punto P alla retta r
- Punto sulla parallela
- Nomi: punto C
- Segmento definito dai punti A e C
- Perpendicolare per C al segmento AC
- Intersezione tra la perpendicolare e la retta r
- Nomi: intersezione B

*Muovere il punto C sulla retta cui appartiene*

a) Qual è la caratteristica dell'insieme di triangoli ABC che ottieni muovendo il vertice C?

*Trascinare il punto P in un'altra posizione e muovere di nuovo il punto C sulla retta cui appartiene*

...............................................................................

b) Che cosa è cambiato nell'insieme di triangoli ABC?

............................................................................... ...............................................................................

- Perpendicolare per C alla retta r

- Intersezione tra la perpendicolare e la retta r
- Nomi: intersezione H
- Segmento: AH, BH, CH, BC
- Aspetto degli oggetti, pennello: segmento AC, segmento BC
- Aspetto degli oggetti, pennello blu: segmento AH

- Aspetto degli oggetti, pennello rosso: segmento BH

- Aspetto degli oggetti, gomma: retta per C e B, retta per C e H

- Misura: segmento AH, segmento BH, segmento CH

*Muovere il punto C, sulla retta cui appartiene, osservando la misura dei segmenti AH e BH, proiezioni sull'ipotenusa dei cateti del triangolo ABC.*

#### STUDIO DELLA FUNZIONE  $BH = f (AH)$

1)

Muovere il punto P nel piano in modo da

ottenere CH = 5 unità Inserire la misura di CH in una cella del foglio elettronico. 2)

Muovendo il punto C sulla retta generare un insieme di coppie di corrispondenza (AH, BH) con AH che varia da 1 a 20 con passo 1 e inserirle nel foglio elettronico. a) Secondo te BH è funzione crescente o decrescente di AH?

............................................................................. Ottenere il grafico di BH in funzione di AH. b) Descrivere la funzione BH = f (AH)

............................................................................

............................................................................ c) Quale pensi che sia la legge matematica che lega le due proiezioni AH e BH?

............................................................................ ............................................................................

3)

Compilare una nuova colonna con i valori di AH\*BH e inserire nel grafico anche questa serie di valori. d) Che cosa puoi dire del prodotto AH\*BH?

.......................................................................... ..........................................................................

Calcolare la media dei prodotti AH\*BH ottenuti in tabella e inserirla in una cella del foglio arrotondata all'unità. 4)

Muovere il punto P in modo da ottenere  $CH = 6$  unità e ripetere i procedimenti suggeriti nei punti 2 e 3 (sarà sufficiente modificare i dati nella colonna con le misure di BH: tutte le elaborazioni che hai impostato verranno aggiornate automaticamente dal foglio elettronico). e) Il grafico che ottieni è dello stesso tipo? f) Qual è, in questo caso, la media dei prodotti AH\*BH?

........................................................................ g) Da che cosa pensi dipenda il valore della media?

........................................................................

#### CONCLUSIONI:

BH = ..............................................................

# **Un altro modo di disegnare un'ellisse con Cabri**

#### *di Maria Basile*

Nello studio della circonferenza in terza media si incontra ad un certo punto il tema della corda e della sua distanza dal centro.

Gli alunni a prima vista si accorgono che al crescere della lunghezza della corda corrisponde una diminuzione della distanza dal centro. A questo proposito, uno di essi ha ipotizzato che potesse trattarsi di una proporzionalità inversa; ipotesi subito smentita dalla relazione pitagorica

$$
d = \sqrt{r^2 - \left(\frac{1}{2}\right)^2}
$$

dove d= distanza dal centro;  $r-$  raggio; l= lunghezza della corda.

E' nata così la curiosità di vedere la rappresentazione grafica di questa funzione; fissato  $r = 15$ cm, la funzione è stata scritta nella forma

$$
y = \sqrt{225 - \left(\frac{x}{2}\right)^2}
$$

e gli alunni hanno avuto il compito di farne il grafico in grandezza reale su carta millimetrata, assegnando alla x valori (in cm.) pari, quali 30, 24, 20, 16, 10, 8, 4, 2, 0 e approssimando al decimo i corrispondenti valori della y. Molti degli alunni (6 su 13) hanno sbagliato il grafico, gli altri hanno correttamente disegnato il quarto di ellisse che si ottiene. Con Cabri si può procedere così. Si disegna una circonferenza tramite il centro O ed un suo punto P (il punto P verrà approssimativamente preso sulla verticale che passa per O, sotto ad O stesso); si traccia la retta OP e si fis sa un punto H su questa retta, interno alla circonferenza, al di sopra di O; si traccia la perpendicolare alla retta per il punto H e se ne fissano le due intersezioni A e B con la circonferenza. Si è così individuata una corda AB che si potrà muovere parallelamente a se stessa muovendo H con la manina, in modo che la sua distanza OH dal centro vari lungo la retta disegnata per prima. Adesso occorre costruire il simmetrico H' di H rispetto a B; in tal modo, la lunghezza x della corda è rappresentata dal segmento HH', mentre la sua distanza dal centro è OH; il grafico cercato è così rappresentato dal luogo geometrico descritto dal punto H' al variare di H sulla retta OP a partire da O verso l'alto. In un sistema cartesiano, che non occorre tracciare, di origine O e avente come assi la retta OP e la sua perpendicolare per 0, le coordinate di H' sono proprio la lunghezza della corda e la sua distanza dal centro. Se si porta la corda sotto il centro, e quindi a distanza da esso negativa nell'ideale riferimento, si può descrivere l'altro quarto di ellisse. Se poi si costruisce anche H", simmetrico di H rispetto a B, e si descrive il luogo di punti selezionando H' ed H" (occorre per questo tenere premuto lo Shift durante la selezione) si ha anche l'altra mezza ellisse.

Se il livello della classe lo consente, si può adesso porre la funzione di partenza nella forma

$$
y^2 = 225 - \frac{x^2}{4}
$$

da cui, con facili passaggi,

$$
\frac{x^2}{900} + \frac{y^2}{225} = 1
$$

e spiegare che questa è I' equazione dell'ellisse di centro O e di semiassi a=30 cm, b=15 cm, attraverso l'analogia con l'equazione della circonferenza di centro O.

Questo tema è stato trattato da un gruppo di colleghi (A.Grassi, M.G.Masi, M.Montevecchi, P.Schenone, R.Schepis, E.Semprini) al Seminario residenziale di Bellaria (16/18 Novembre 1993) nell'U.D. "Retta e circonferenza".

#### **Un'esperienza in prima media**

*di Giovanni Barbi e Anna Giannini*

#### 0. Premessa

Siamo stati a lungo in dubbio sull'opportunità di presentare questo nostro contributo alla redazione dato il "basso" livello degli argomenti affrontati rispetto a quelli proposti dai nostri colleghi. Gli articoli di Bernard Capponi e Colette Laborde apparsi sui numeri 4 e 5 del bollettino ci hanno però convinto che anche il nostro lavoro potrebbe risultare utile in relazione alla discussione che verte sull'utilizzo di CABRI in classe.

Le conclusioni a cui giungeremo, e la stessa pratica didattica descritta, sia di classe che di laboratorio, potrebbero apparire in contraddizione con quelle raccomandate dai due ricercatori del Dida-Tech, ma a ben vedere e considerata la diversità degli obiettivi didattici, pensiamo invece che si supportino reciprocamente.

#### l. La situazione

Ci pare inizialmente importante descrivere la situazione in cui è stata attuata l'esperienza che vogliamo qui brevemente descrivere. Si tratta di una classe prima a tempo prolungato che opera all'interno di una sperimentazione ministeriale di informatica. Oltre a due ore di insegnamento aggiuntivo, specificamente rivolto all'informatica (LOGO ma, si badi bene, non solo "geometria della tartaruga"), l'attività didattica è caratterizzata dall'utilizzo sistematico di strumenti informatici: videoscrittura, produzione di ipertesti di argomento storico e geografico, trattamento elettronico di brani musicali ... sono problemi con cui gli alunni si confrontano quotidianamente. L'attivitàin esame si è svolta nelcorso di una copresenza matematica-lettere, un'ora settimanale per l'intera durata dell'anno scolastico ed ha coperto, pressoché interamente, il programma di geometria della classe prima. E' forse anche utile sottolineare che questa attivitàha occupato una delle due ore curricolari dedicate all'insegnamento della geometria.

#### 2. Gli obiettivi.

L'obiettivo sostanziale indubbiamente è stato: *a) acquisire il linguaggio specifico della geometria;*  si voleva contemporaneamente evitare ogni apprendimento meramente mnemonico mentre era ben presente la necessità di fare acquisire agli alunni un linguaggio assolutamente rigoroso. Si è così pensato alla possibilità di utilizzare l'elabora tore, con CABRI, come strumento di verificazione e, soprattutto, di falsificazione di ipotesi concernenti la natura degli enti, degli oggetti geometrici e delle loro proprietà.

Un secondo obiettivo era:

*b) familiarizzarsi con il software CABRI;* in vista di una grossa attività sui poligoni pro grammata per il prossimo anno scolastico. Data la situazione in cui questa esperienza è avvenuta, era anche importante un terzo obiettivo: *c) familiarizzarsi* con il mezzo informatico stesso (salvare file, muovere un mouse, gestire dischetti, ...)

#### 3. La metodologia.

#### 3.1. obiettivo a)

L'insegnante di matematica presentava alla classe un oggetto (un segmento, il punto notevole di un triangolo ... ), ne descriveva le proprietà e, eventualmente, la costruzione. A questo punto, con l'intervento dell'insegnante di lettere, si chiedeva agli alunni di dare una definizione "assolutamente rigorosa" dell'ente mostrato. A seguito di una libera discussione ogni alunno doveva produrre un insieme di ipotesi da verificare poi in laboratorio. Queste ipotesi, prodotte in forma di appunti, contengono sia una possibile definizione dell'ente in esame che le procedure CABRI atte alla verificazione della congettura.

In laboratorio gli alunni si suddividono in gruppi (uno, due o tre per ogni elaboratore) in modo assolutamente libero e spontaneo: divergenze da appianare, convergenze da rafforzare, si erano già create nella precedente fase sviluppata in classe. 1 gruppi discutono al loro interno, parlano con i gruppi vicini, raramente chiedono l'intervento di un insegnante (entrambi presenti in laboratorio). Fondamentalmente testano le loro congetture "empiricamente" con l'elaboratore e parlano tra loro usando un linguaggio via via più adeguato e rigoroso.

Ogni gruppo sviluppa un breve resoconto del lavoro svolto, direttamente in laboratorio o nell'ora successiva in classe, quasi sempre (confronto nel gruppo, confronto tra i gruppi, conferma dell'elaboratore, intervento "locale" del docente), si giunge ad una definizione più che soddisfacente dell'ente in esame e delle sue proprietà (es. equidistanza dei punti apparte nenti alla bisettrice dai lati dell'angolo).

#### 3.2. Obiettivo b)

Così come si è voluto che fossero gli alunni stessi a costruire le definizioni geometriche e ad identificare le proprietà degli oggetti presentati, in maniera analoga si sono introdotti i comandi CABRIsoltanto in relazione a specifiche necessità. E' stato inizialmente presentato soltanto il menu *Creazioni.* Gli altri menu e gli altri comandi sono stati introdotti soltanto dopo una prima costruzione "manuale" operata dagli alunni: ad esempio il comando "Asse dì un segmento" è stato descritto solo dopo la costruzione del punto medio e della retta perpendicolare.

Per dare un'idea concreta, data la natura di questo bollettino e visto che il problema è stato posto di recente da Capponi e Laborde, ci pare utile soffermarci dettagliatamente sul quando e sul perché è stato introdotto il comando "Punto su un oggetto".

Si trattava di misurare una coppia dì angoli alterni interni date due parallele ed una retta incidente, la congettura da verificare era ovviamente la congruenza dei due angoli. Gli alunni sanno già costruire una parallela passante per un punto dato (C) esterno alla retta fissata (AB) ma creano un nuovo punto (D) sovrapponendolo alla retta per C. La prima costruzione naturalmente "funziona" perfettamente.

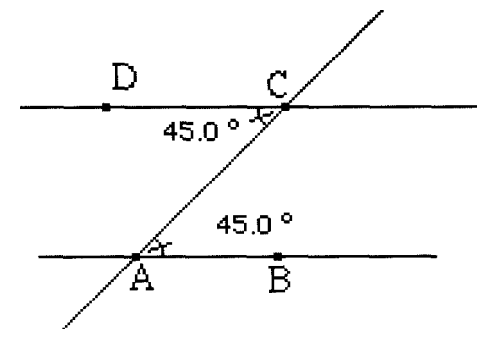

Gli alunni sanno poi che per verificare sperimentalmente la proprietà dovranno "stiracchìare" la figura trascinando uno dei punti base della costruzione (A o B o C). Ecco uno dei possibili risultati:

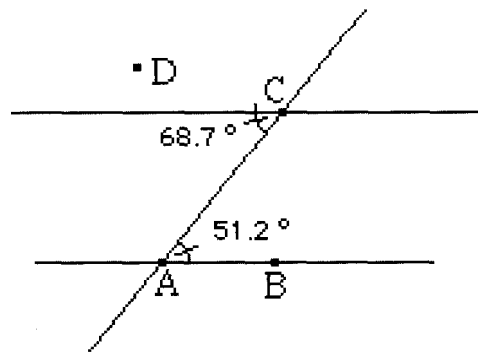

Trascinando C, la posizione di D resta inalterata e l'angolo che CABRI misura è ancora ACD falsificando (apparentemente) una congettura ritenuta universalmente vera. La discussione (lite) che segue meriterebbe un intero articolo ma è qui fondamentale dire che è stata risolta da un alunno con la "scoperta" del comando "Punto su un oggetto" e con la presentazione ai compagni di un'immagine analoga alla seguente con tutte le sue possibili trasformazioni ("stiracchiamenti")

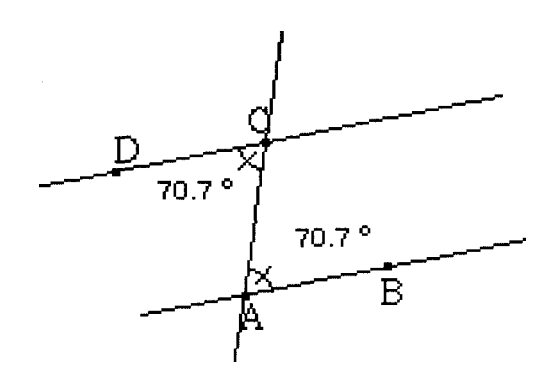

Pensiamo che in questo modo gli studenti abbiano realmente concretizzato la necessità di utilizzare il comando "Punto su un oggetto", nuovamente al di là di ogni apprendimento mnemo nico e basando le nuove conoscenze acquisite su un'attività realmente operativa e collaborativa.

#### 3.3. Obiettivo c)

Fatto salvo quanto detto in precedenza, ma proprio in relazione all'obiettivo qui in esame, i menu di CABRI non sono stati modificati. Il fine era anche, ricordiamolo, quello di utilizzare lo strumento informatica. Quello di discriminare i comandi conosciuti dai comandi sconosciuti è certo un obiettivo fondamentale per un corretto uso della macchina: chi di noi può dire di saper utilizzare tutti i comandi di tutti i pacchetti che quotidianamente usa? Abbiamo dunque conservato i menu nella loro integrità, esigendo che gli alunni utilizzassero solo quelli conosciuti, facendo, solo in caso estremo ed in base ad utili considerazioni, congetture sul senso di quelli sconosciuti (vedi il punto 3.2.). Ma capire di sapere, e perciò potere e dovere, utilizzare il comando "retta per due punti" e non il comando "retta" non è già un risultato di grande importanza?

#### 4. Sul comando "Misura".

Dall'unico esempio qui riportato (punto 3.2.) si può chiaramente inferire come l'utilizzo del comando "Misura" sia risultato fondamentale ed addirittura imprescindibile. La sostanziale proprietà dell'equidistanza dei punti appartenenti a due rette parallele come avrebbe altrimenti potuta essere verificata? Gli inevitabili errori nella misurazione di angoli e segmenti erano dati per scontati. La discontinuità dello schermo era un fatto noto e vissuto (da

almeno tre mesi disegnavano cartine geografiche sullo schermo!). Che Lara abbia costruito un triangolo in cui la somma delle misure dei lati minori risultava uguale a quella del lato maggiore ha soltanto suscitato ilarità e dimostrato la sua grande abilità nel manovrare il mouse. Che invece il comando "Misura" sia grigio ("oscurato") quando il cursore del mouse viene puntato su un punto o su una retta è stato di grande importanza per la definizione di questi enti e per la concezione stessa del concetto di misurabilità.

#### 5. Conclusioni.

La ricaduta sul curricolo, la qualità aggiunta all'in segnamento tradizionale (rigorosamente mantenuto), sono state molto positive. Non sarà facile mantenere la medesima metodologia ed ottenere analoghi risultati nel corso dei prossimi anni. Saremo in grado di produrre una definizione accettabile di "stiracchiabile"? Quale "stiracchiamento" trasformerà un rombo in un quadrato? Condizione imprescindibile per il successo sarà però ricordare sempre che:

a) CABRI non serve a fare disegni perfetti; b) CABRI non è un foglio di calcolo;

e) CABRI non è una lavagna luminosa. CABRI è un ambiente che permette di controllare congetture e che, se non può dimostrare formalmente un'ipotesi, la può certamente falsificare.

# **Un problema di cinematica**

*di Roberto Ricci*

Di che moto si muovono i punti intersezione tra una circonferenza che attraversa a velocità costante una retta ferma, e la retta stessa? Cabri può darci una mano a simulare il movimento e suggerirci una risposta.

Costruita una retta x, poi una qualunque perpendicolare s ad essa, infine una circonferenza di raggio dato r e con centro C su s, indichiamo con P uno dei due punti intersezione tra circonferenza e retta x. Trascinando uniformemente C, il punto P segue il moto in questione.

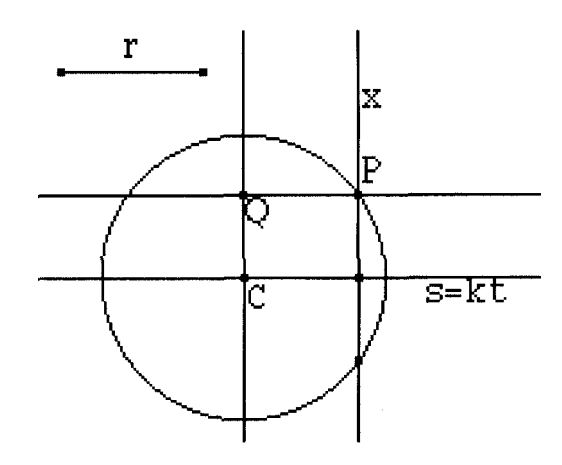

#### [fig. 1]

Costruiamo ora il punto Q le cui proiezioni sulla retta s e sulla retta x coincidono rispettivamente con C e P. Il punto Q descrive, al variare di C, un luogo geometrico che, dilatato lungo l'asse s, è anche il diagramma orario del moto del punto P. Infatti nel sistema cartesiano sOx la prima coordinata di Q è proporzionale al tempo perché C ha velocità costante.

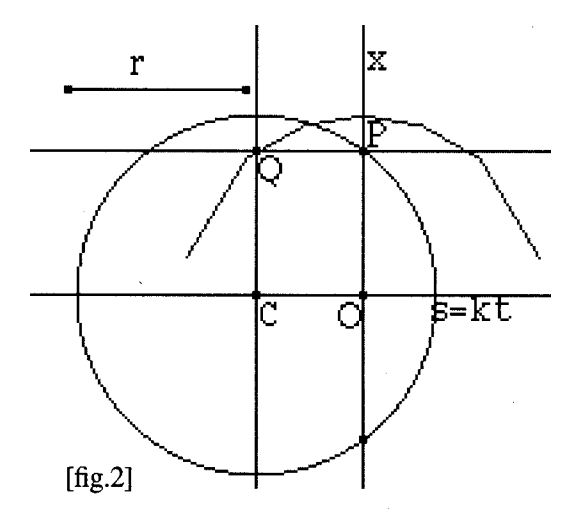

Cabri sembra mostrarci che questo luogo è una semicirconferenza. E' così, infatti QO ha lunghezza r dal momento che CP e OQ sono le due diagonali di uno stesso rettangolo. In conclusione, quindi, la legge oraria del moto è

$$
x = \sqrt{r^2 - s^2} = \sqrt{r^2 - (v/r)^2}
$$

per t da -(r/v) a (r/v), essendo v la velocità costante con cui si muove la circonferenza data. Il diagramma orario risulterà quindi una semiellisse

# **L'uso di Cabri nel biennio delle superiori**

*di Rossana M. Rossi Bucciarelli e Lidia Menci I.T.I.S. "G.Ferraris" San Giovanni Valdarno (Ar)*

Nella nostra proposta didattica si alternano lezioni frontali a lezioni svolte in laboratorio, dove i ragazzi lavorano in gruppi di non più di tre alunni per ogni computer. Durante le lezioni frontali abbiamo parlato agli allievi dei concetti

primitivi, abbiamo dato la definizione di semirette, segmenti, angoli (concavi. convessi, retti, piatti, giro, complementari, supplementari, adiacenti, consecutivi, opposti al vertice) e la dimo strazione della congruenza degli angoli opposti al vertice. Siamo quindi andate in laboratorio dove abbiamo illustrato velocemente il menu minimo del Cabri. Gli allievi conoscono dalla scuola media la circonferenza: è quindi stato sufficiente formalizzare la definizione come luogo geometrico per poterne fare uso durante le costruzioni geometriche.

Come prima esercitazione abbiamo fatto sommare due segmenti senza far ricorso alle macro. Dopo varie congetture i ragazzi hanno costruito la retta passante per i due estremi A e B di uno dei segmenti, hanno costruito la circonferenza avente come raggio I' altro segmento CD da sommare, hanno soppresso la relazione tra circonferenza e segmento, hanno spostato la circonferenza, ne hanno ritrovato il centro O e hanno fatto coincidere il centro con l'estremo B del primo segmento (si è dimostrato importante assegnare i nomi alle estremità del segmento e al centro della circonferenza perché, con l'avviso dell'ambiguità, si raggiunge una maggior precisione), hanno trovato l'intersezione D' tra circonferenza e retta passante per AB, hanno tracciato il segmento con estremi in O e in D' e, dopo aver cancellato tutto quello che è stato necessario per la costruzione, hanno raggiunto la somma AD' dei segmenti con una maggior consapevolezza. Questo lavoro è servito soprattutto ad ottenere una buona manualità nell'uso del Cabri.

Siamo passati quindi alla sottrazione di segmenti. La somma e sottrazione di angoli è stata fatta utilizzando la macro per il trasporto di un angolo. L'uso di questa macro ci ha portato a parlare dell'orientamento dell'angolo. Tutte le esperienze sono state descritte in relazioni fatte da ciascun ragazzo.

Avendo riscontrato negli anni precedenti che gli allievi, quando si trovano a dover stabilire la congruenza dei triangoli, trovano difficoltà ad evidenziare il numero minimo di elementi congruenti e soprattutto vedono i tre lati come elementi determinanti, abbiamo seguito il seguente iter didattico.

Abbiamo assegnato il problema:

"Dato un triangolo ABC, costruire A'B'C' congruente e mettere in evidenza qual è il numero

minimo di elementi congruenti che ci servono." Gli allievi hanno costruito un triangolo ABC ed hanno inserito nel menu le macro per il trasporto degli angoli e dei segmenti. Hanno trasportato il segmento AB in un altro punto del monitor e lo hanno chiamato A'B'. Per rendere operante la macro del trasporto, occorre un altro punto O' oltre ad A'. A questo punto è sorto il problema del trasporto dell'altro lato AC del triangolo. Occorre un altro punto O", oltre A', per stabilire la direzione del segmento. Da parte di alcuni allievi c'è stata la proposta di far ricorso alle parallele: questo fatto si è rivelato un'ottima occasione per mettere in evidenza che ogni proposta può essere accettata solo se avvalorata da una precedente dimostrazione. Tale punto O" viene momentaneamente preso in modo approssimato. Con il trasporto, del segmento AC nella direzione O" e facendo coincidere A con A' individuiamo il punto C' (vedi figura 1).

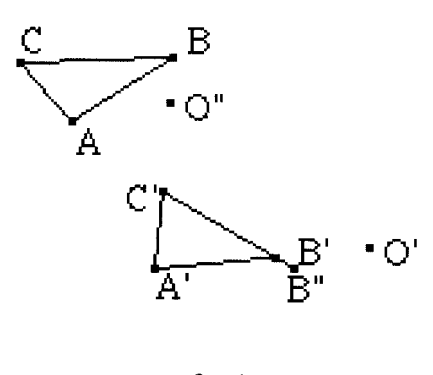

fig.  $1$ 

Con le direzioni già definite dall'estremo libero C' del secondo lato trasportato e B', è stato possibile trasportare il terzo lato e si constata che il triangolo può non chiudersi. (Si fa notare che la sicurezza che i tre segmenti rispettino le condizioni per essere lati di un triangolo ci viene garantita dal fatto che siamo partiti da un triangolo già costruito). Variando la direzione (la posizione del punto O' o O") di una delle due rette contenenti i due segmenti trasportati per primi, si nota che il triangolo si forma variando l'angolo tra le due rette. A questo punto si mette bene in evidenza quanto l'angolo compreso tra i due segmenti A'B' e NC' sia determinante per la costruzione del triangolo. Ora si cancella il disegno del segmento C'B' e si trasporta I' angolo ACB con un lato coincidente con A'C' e, ancora una volta, trasportando il segmento CB sul secondo lato dell'angolo C'B", ci si accorge che il triangolo può non formarsi. Questa è un'ulteriore conferma che l'angolo da trasportare è BAC (vedi figura 3).

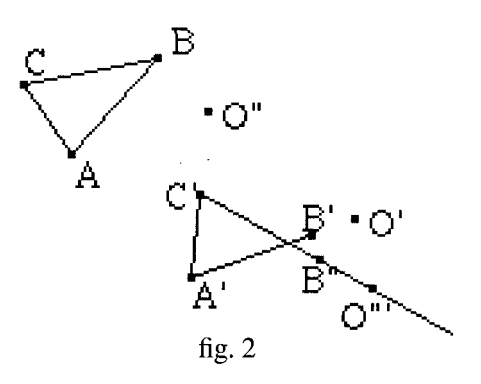

A questo punto cancello sia C'B' che A'C' e trasporto l'angolo BAC con un lato sulla retta che contiene il segmento B'A'. Per trasportare sull'altro lato dell'angolo il segmento AC prendo un punto O" sulla retta che determina l'angolo e attivo la macro "trasporto segmento". Prendo quindi la retta passante per C' e B' la coloro in rosso e a questo punto ho un triangolo che ha due lati e l'angolo compreso congruenti a quello iniziale. Trasportando il lato BC sul lato B'C', gli angoli ACB e CBA sugli angoli omologhi, si verifica che i due triangoli sono sovrapponibili. Si può ora concludere con una maggior consapevolezza che:

"Due lati e l'angolo compreso congruenti determinano due triangoli congruenti" Nella precedente esperienza, dopo il tentativo di costruire il triangolo congruente al primo mediante il trasporto dei tre lati, abbiamo concluso che per fare chiudere il triangolo dovevamo variare almeno uno degli angoli adiacenti al segmento A'B'. Viene spontaneo a questo punto riportare la costruzione al momento in cui è stato disegnato AB' e trasportare gli angoli BAC e A]3C. L'intersezione tra le due rette che delimitano i due angoli, costituisce il terzo vertice del triangolo. Con il trasporto dei lati AC, BC e dell'angolo ACB verifichiamo che i triangoli sono sovrapponibili. Si può concludere che: "Un lato e due angoli adiacenti ad esso determi-

nano due triangoli congruenti" A questo punto si passa dalla costruzione di triangoli congruenti alla verifica con il seguente problema:

"Dati due triangoli verificare se sono congruenti sfruttando (secondo quanto già appreso) il numero minimo di informazioni."

In base al primo criterio occorre confrontare solo due lati e l'angolo compreso, in base al secondo devo confrontare solo due angoli e il lato compreso (con le macro del trasporto). Nel caso della

verifica gli alunni si accorgono che possono effettuare la sovrapposizione, dei due triangoli anche trasportando solo i tre lati (non solo i tre angoli). L'ambiente Cabri permette di effettuare visivamente la sovrapposizione di ogni elemento, senza ricorrere alla misura e soprattutto rendendo concreta l'immagine del movimento rigido che sta alla base della congruenza Si giunge alla conclusione che non posso costruire un triangolo congruente ad un altro senza conoscere la rispettiva congruenza di almeno un angolo, ma posso verificasse la congruenza. In lezioni frontali si formalizzano i primi due criteri di congruenza, si dimostra il teorema sugli angoli alla base del triangolo isoscele e il teorema inverso. Per la dimostrazione si può ricorrere al Cabri come lavagna dinamica. Anche la realizzazione di questa figura si è rivelata di grande interesse poiché, per costruire il triangolo isoscele, l'uso dell'asse del segmento ha dato lo spunto per formalizzarne le proprietà. Mentre la proposta dell'intersezione tra circonferenze di uguale raggio diverso dalla base, ha offerto l'occasione del confronto tra le due costruzioni. E' emerso che, per costruire un triangolo equilatero è migliore la seconda ipotesi (prendendo il raggio uguale alla base), mentre, per quello isoscele, l'uso del Cabri, visto che ci sono le macro a disposizione, fa preferire la prima.

A questo punto è bene mettere in evidenza la differenza tra verifica e dimostrazione e la necessità, in ambedue i casi, di sapere bene quello che si conosce e quello che è oggetto di verifica o di dimostrazione.

Si conclude quindi che si riesce a verificare la congruenza di due triangoli con il confronto dei tre lati, ma non si riesce a costruire triangoli congruenti. Con le nuove conoscenze acquisite teoricamente (proprietà del triangolo isoscele) ci si rende conto che, se due triangoli avessero un lato coincidente e avessero il terzo vertice in semipiani opposti, si potrebbero creare due triangoli isosceli congiungendo i vertici opposti e quindi ricavare informazioni sulla congruenza dei due angoli al vertice sfruttando il primo criterio. Se i due triangoli sono in altra posizione reciproca, la strada da seguire può essere quella di costruirne uno sicuramente congruente al secondo triangolo nella posizione sopra descritta, usando il secondo criterio e poi, sfruttando la proprietà transitiva, arrivare alla costru zione di triangoli congruenti.

Si fanno trovare sul monitor due triangoli (vedi

figura 4) ABC e A'B'C' di cui gli allievi non conoscono la congruenza.

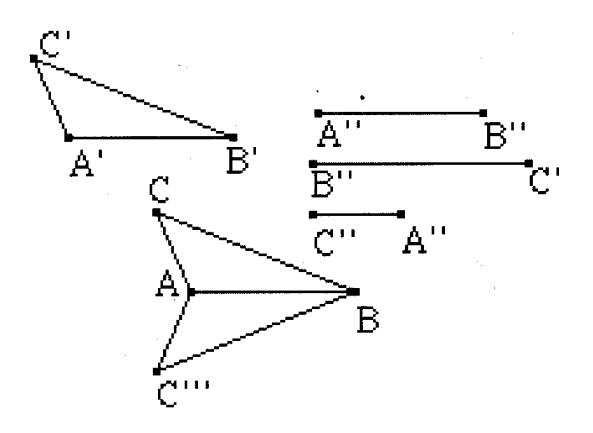

Si fanno costruire tre segmenti A"B ", A"C", C"B" rispettivamente congruenti ad AB, AC, CB e si verifica, sempre con il trasporto, che, per la proprietà transitiva, A'B', A'C' e C'B' sono congruenti ad AB, AC e CB. Si ricorda che questo non vuol dire necessariamente che i due triangoli sono congruenti, secondo le conoscenze finora acquisiti. Mediante il secondo criterio si costruisce un triangolo ABC"' con base comune al triangolo ABC e con il vertice C"' nel semipiano opposto. (Riporto gli angoli C'B'A' con un lato su AB e C'A'B' con un lato su BA e ottengo C"' con l'intersezione delle due rette che delimitano gli angoli adiacenti ad AB). Evidenzio i segmenti che costituiscono i lati di questo triangolo ABC"'. Verifico che i due triangoli ABC e ABC"' sono congruenti trasportando l'angolo AC"'B su ACB.

Per la proprietà transitiva i tre triangoli sono congruenti.

Ora si può formalizzare anche il terzo criterio di congruenza.

#### **La Circonferenza di Apollonio**

*di Maura Brambilla e Enrico Lamanna*

La soluzione del problema propone da una parte la rigorosa dimostrazione geometrica della proprietà del luogo e dall'altra la verifica formale della sua esistenza.

«Il luogo geometrico dei punti del piano, per cui è costante il rapporto K delle distanze da due punti B e C assegnati nel piano, è la circonferenza il cui diametro ha per estremi i due punti che dividono internamente ed esternamente il segmento BC nel rapporto K assegnato. Tale luogo geometrico, per K≠1, è la CIRCONFE-

RENZA DI APOLLONIO.»<sup>2</sup> Il diametro della circonferenza ha come estremi rispettivamente le intersezioni P e Q tra le bisettrici dell'angolo BAC e del suo supplementare con la retta contenente BC, ove A individua il punto che determina il luogo.

Tale luogo può essere ricavato con Cabri mediante l'uso del Teorema di Talete. Inizialmente bisogna determinare il punto P interno al segmento BC che divide lo stesso nel rapporto K richiesto, successivamente il vertice dell'angolo BAC che descrive il luogo stesso. Per una migliore comprensione vengono riportati la figura 1 a cui si è fatto riferimento e la costruzione, passo passo, eseguita con Cabri:

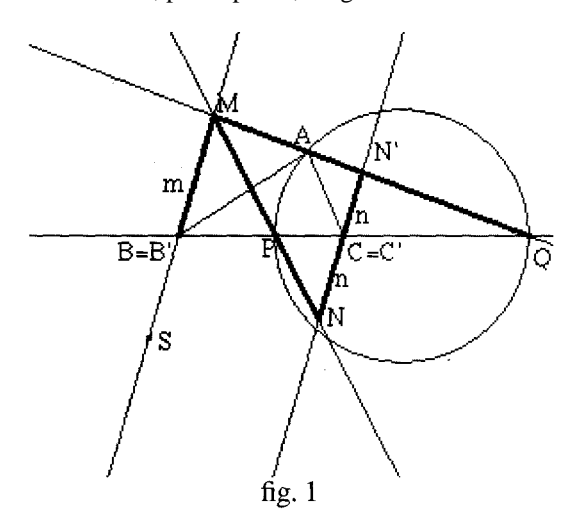

#### PRIMA PARTE: COSTRUZIONE DEL LUOGO

- 1. retta per due punti
- 2. punto su un oggetto (B)
- 3. punto su un oggetto (C)
- 4. segmento BC
- 5. punto
- 6. retta parallela a BC
- 7. punto
- 8. retta parallela a BC
- 9. punto
- 10. retta parallela a BC
- 11. punto B' su retta l0
- 12. punto m su retta 8
- 13. punto n su retta 6
- 14. punto su retta 8
- 15. punto su retta 6
- 16. segmento m, punto 14
- 17. segmento n, punto 15
- 18. retta BB'
- 19. retta parallela a BB' passante per C
- 20. retta B'm
- 21. retta parallela a B'm per l'altro estremo del

segmento m

- 22. intersezione tra retta punto 10 e la parallela a BB' passante per C
- 23. nome C'
- 24. intersezione B'C' con retta punto 21
- 25. retta per n e C'
- 26. retta parallela per altro estremo del segmento n a C'n
- 27. intersezione B'C' con retta punto 26
- 28. punto S esterno alla retta B'C'
- 29. retta per B'S'
- 30. circonferenza 1 centro in B' e raggio  $=$  m
- 31. intersezione tra circonf. 1 con retta B'S
- 32. retta parallela a quella passante per B'S per C'
- 33. circonferenza 2 centro in C' e raggio  $= n$
- 34. intersezioni tra circonf. 2 e retta del punto 32
- 35. retta passante per l'intersezione superiore della cì rconf. 1 e quella inferiore della circonf. 2
- 36. intersezione tra retta del punto 35 e retta per B'C'
- 37. nome P
- 38. retta passante per l'intersezione superiore della circonf. 1 e quella superiore della circonf. 2
- 39. intersezione tra retta del punto 38 e retta per B'C'
- 40. nome Q
- 41. punto medio PQ
- 42. nome M
- 43. circonferenza di centro M e punto Q [Circonferenza di Apollonio]

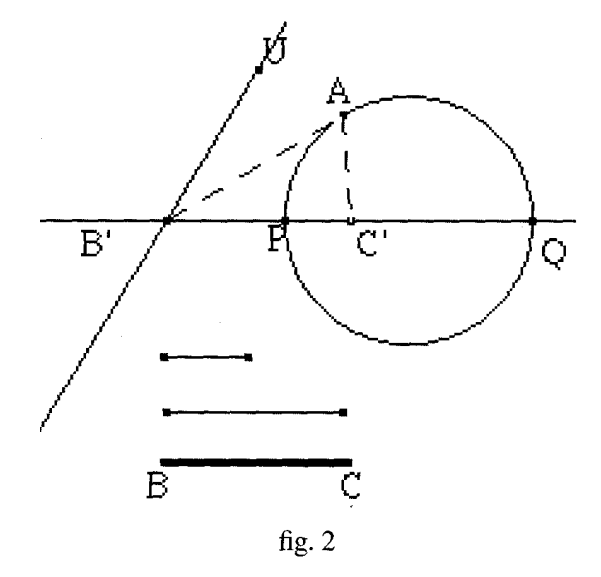

#### SECONDA PARTE: VERIFICA DELLA ESI-STENZA DEL LUOGO

- 1. punto su retta B'S<br>2. nome U
- 2. nome U<br>3. retta per
- 3. retta per UP
- 4. punto medio B'P

5. simmetrico di C' rispetto punto 4

6. simmetrico, rispetto B', del simmetrico di C'

[HO OTTENUTO IL SEGMENTO n DI ORI-GINE B']

- 7. retta parallela, rispetto UP, passante per il punto 6
- 8. intersezione della parallela con B'U
- 9. circonferenza 3 di centro B' e punto U
- 10. retta parallela alla B'C' passante per il punto 8
- 11. intersezione della parallela del punto 10 con precedente parallela a B'S condotta per C' (punto 32)
- 12. circonferenza 4 con centro C' e punto 11
- 13. intersezione tra circonf. 3 e circonf. 4
- 14. nome A [una delle due intersezioni è il punto A che descrive la circonferenza di Apollonio]
- 15. segmento B'A
- 16. segmento C'A
- 17. luogo geometrico di A al variare di U

La figura 2 è quella che si ottiene con Cabri.

Note:

- 1 Bollettino CABRIRRSAE numero 4 Febbraio 95 pag 2-3 edito dall'IRRSAE Emilia Romagna
- 2 L. Benaglia La Matematica, i suoi metodi e i suoi problemi - vol. 2 pag. 176-178 - Morano Editore 3 idem vol. 2 pag. 226

#### **N.d.r.**

–––––––––––

Per facilitare la "lettura" della procedura si ritiene opportuno fornire la seguente descrizione: (Non mettiamo numeri di nota nella procedura e mettiamo solo i numeri dei punti nelle N.d.r.)

PRIMA PARTE - Costruzione (vedi fig. 2):

- (1) del segmento BC [Punti: 1; 2; 3; 4]
- (2) " " di lunghezza n. Il simbolo n di lunghezza viene assegnato come simbolo di punto all'estremo sinistro delsegmento epoispostato alcentro e sopra il segmento [Punti: 5; 6; 13; 15; 17]
- (3) " " di lunghezza m. Per il simbolo si opera come in (2) [Punti: 7; 8; 12; 14, 16] (vedi fig. 1 e 2):
- (4) della retta e del segmento B'C' [Punti: 9; 10; 11; 18; 19; 22; 23]
- (5) della circonferenza 1 di centro B' e raggio di lunghezza m [Punti: 20; 21; 24; 30]
- (6) della circonferenza 2 di centro C' e raggio di lunghezza n [Punti: 25; 26; 27; 33]
- (7) di una retta arbitraria B'S, distinta da B'C' e di una sua parallela per C' [Punti: 29; 32]
- (8) del punto P (Estremo sinistro del diametrodellacirc. di Apollonio) [Punti: 31; 34; 35; 36; 37]
- (9) del punto Q (Estremo destro del diametro della circonferenza di Apollonio) [Punti: 37; 38; 39]
- (10) del centro della circonferenza di Apollonio e della circonferenza stessa [Punti: 40; 41; 42] SECONDA PARTE – Costruzione (vedi fig. 2):
- (11) del punto-parametro U (e scelta, arbitraria, di m') [Punti: 1; 2]
- (12) di un segmento di lunghezza n' tale che: m'/n'=m / n [Punti: 3; 4; 5; 6; 7; 8]
- (13) della circonferenza di centro B' e raggio m' [Punto 9]
- (14) della circonferenza di centro C' e raggio n' [Punti: 10; 11; 12]
- (vedi fig. 1 e 2):
- (15) del punto A [Punti: 13; 14]
- (16) del luogo dei punti A [Punti: (5; 16;) 17].

# **Maturità scientifica 1994/1995**

**Soluzione sintetica del primo quesito**

*di Luigi Tomasi*

*1. Considerato il triangolo equilatero ABC, chiamare:*

*C', C" i punti che dividono il lato AB in tre parti congruenti (AC'<AC")*

A', A *" i punti che dividono il lato BC in tre parti congruenti (BA'<BA")*

*B', B " i punti che dividono il lato CA in tre parti congruenti (CB'< CB")*

*Indicare quindi con:*

...

*L il punto intersezione dei segmenti AA' e BB" M il punto intersezione dei segmenti AA' e CC" N il punto intersezione dei segmenti BB' e CC" P il punto intersezione dei segmenti BB' e AA*" *Q il punto intersezione dei segmenti CC' e AA" R il Punto intersezione dei segmenti CC' e BB" a) Dimostrare, con il metodo che si preferisce, che l'area dell'esagono LMNPQR è 1/10 di quella del triangolo ABC.*

L'esagono LMNPQR può essere scomposto nel triangolo equilatero RMP e in tre triangoli isosceli tra loro isometrici (RML, MPN e PRQ). Troviamo pertanto l'area del triangolo equilatero RMP e l'area del triangolo RML. Disegno il triangolo HKJ, ottenuto congiungendo i punti medi dei lati del triangolo equila-

La procedura indicata per la costruzione del luogo e per la verifica della sua esistenza non è I' unica possibile (né la più breve); la forma presentata ha la caratteristica di raggruppare le operazioni simili, con il vantaggio di richiedere meno tempo e lo svantaggio di apparire in alcuni punti poco comprensibile.

tero ABC. HKJ è equilatero e con rapporto di similitudine 1/2 con il triangolo dato ABC (lo si verifica facilmente).

Lo stesso ragionamento si può ripetere per il triangolo RMP rispetto al triangolo equilatero HKJ.

[Il punto P è il punto medio di JK e anche il punto medio dell'altezza di ABC (questo lo si dimostra facilmente ragionando sui triangoli omotetici ABP e B'M'P (omotetici rispetto al punto P, con rapporto di similitudine 1/3 essendo B'A"=1/3AB).]

Quindi il triangolo equilatero RMP ha rapporto di omotetia 1/4 con il triangolo ABC.

Pertanto Area (RMP)=1/16 Area(ABC). Si considerino ora i triangoli isosceli ABL e RML.

Sono ovviamente simili (anzi omotetici rispetto al punto L). Inoltre il loro rapporto di similitudine è 1/4, perché RM=1/4 AB.

Quindi LV=1/5 HV=1/20 HC (perché HV=  $=1/4$  HC).

Pertanto il triangolo RML ha l'area che è 1/80 di quella di ABC.

Infatti la sua base è 1/4 della base di ABC e la sua altezza è 1/20 dell'altezza di ABC.

Quindi l'area dell'esagono LMNRPQ=

=Area(RMP)+3 Area(RMLI)=  $=1/16$  Area(ABC)+3(1/80) Area(ABC)=

 $=1/10$  Area(ABC).

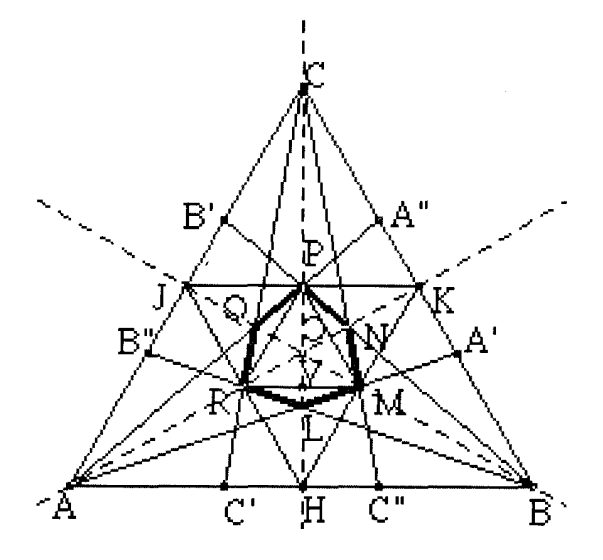

**Cabri in biblioteca**

É disponibile il Quaderno n° 8 della collana "Quaderni di CABRIRRSAE", avente come titolo: "Cabri e i luoghi geometrici – Schede di laboratorio", a cura di Maura Brambilla ed Enrico Lamanna.

Sono disponibili, inoltre, tre videocassette, della durata di circa 90 minuti l'una, relative ad argomenti specifici trattati con Cabri; ecco i titoli: - Le trasformazioni geometriche (a cura di

L. Benaglia)

- La misura in Cabri (a cura di P. Boieri) - Algebra con Cabri (a cura di R. Ricci). Parte dei materiali prodotti dall'IRRSAE-ER sul software Cabri, sono disponibili, da alcune settimane, su Internet al seguente indirizzo: http://arcì∅1.bo.cnr.it/cabri/cabri.html

# **Da Cabriole I quadrilateri e i loro gradi di libertà**

*di Gérard Vivier (traduzione di A. M. Arpinati) da CABRIOLE n. 3, pag. 4.*

Per misurare il carattere più o meno libero o vincolato di una costruzione Cabri, si possono contare i suoi "gradi di libertà".

Sì terrà conto che un punto libero ha due gradì dì libertà e che un punto semilibero (punto su una retta o un cerchio) ne ha uno, mentre un punto costruito ne ha evidentemente zero.

Per una figura costruita a base di punti, il suo numero di gradi di libertà sarà la somma dei gradi di libertà di questi punti.

Interessiamoci alle classi di quadrilateri rappresentabili mediante una costruzione Cabri. Il quadrilatero generico avrà così otto gradi di libertà ed ilquadrato ne avràsolamente quattro.Fra i due si troveranno tutte le classi di quadrilateri, con questa regola:se una classeCè strettamente inclusa in una classe C', allora il numero dei gradi di libertà di C è inferiore al numero dei gradi di libertà di C'. Per i quadrilateri "classici" si ritroverà così il diagramma classico,dalpiù generale alpiù particolare.

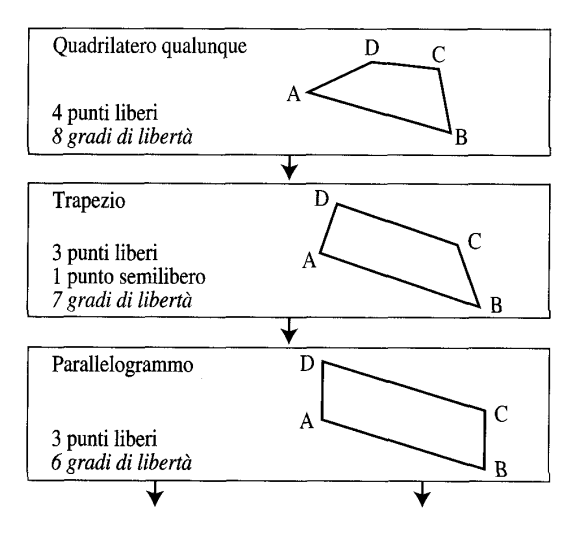

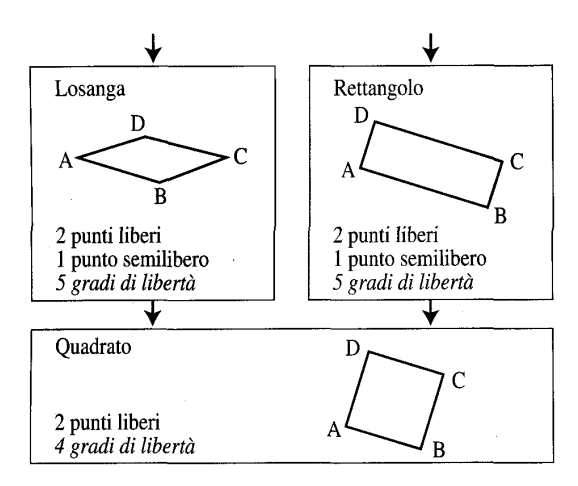

Si può parlare di numero di gradi di libertà di una classe di quadrilateri perché questo numero è indipendente dalla modalità di costruzione scelta. Così, per costruire con Cabri la classe dei rombi, si potranno assegnare, ad esempio: - due vertici consecutivi A e B liberi ed un vertice C semilibero sul cerchio di centro B e raggio BA; - oppure due vertici opposti A e C liberi ed un vertice B semilibero sull'asse del segmento AC; ed in ciascuna costruzione abbiamo 5 gradi di libertà.

Nota

Si ritrova così una misura di "libertà" analoga a quella del numero di parametri che interverrebbero con una rappresentazione analitica della classe di figure.

Suggerimenti:

Proporsi di generare con una costruzione Cabri una classe di quadrilateri (e non solamente i "classici") mettendone in evidenza gli aspetti di vincolo e di libertà è molto formativo.

Esempio: quadrilateri con due lati opposti perpendicolari, o uguali, o due angoli opposti uguali, o le diagonali perpendicolari, o della stessa lunghezza, o ...

Si potranno contare i gradi di libertà arric chendo a volontà il diagramma prima disegnato. Così l'aquilone (Rif. CABRIRRSAE n. 3 Ottobre 94) ha sei gradi di libertà. Aneddoto:

In una classe di quarta che lavorava con Cabri, il compito dato era quello di costruire un rombo generico.

Piero aveva scelto due vertici A e B consecutivi liberi, ma poi aveva imposto a D non solo la condizione. AD=AB, ma anche AD=BD, da cui un "calisson", cioè un rombo con un angolo dì 60 gradi.

A questo punto si è svolta la discussione seguente, intercalata da manipolazioni con il

mouse, tra Pietro ed il compagno Paolo che aveva fatto una buona costruzione: *Paolo: non va bene, non li ottieni tutti! Pietro: Si, guarda, posso farlo grande come voglio! Paolo: Si, ma non è mai a punta! Ha sempre la stessa forma! Pietro:* ... ? ? *Paolo: E poi, toh! Cerca di ottenere il qua*-

*drato! Io posso ottenerlo il quadrato, guarda!*

# **CABRI informa**

Sul mercato americano è uscito Cabri II, in lingua inglese, solo per elaboratori Macintosh. Alcuni membri del comitato scientifico e della redazione del nostro bollettino (dopo aver fatto non poca fatica ad acquistarlo!) lo stanno studiando. Speriamo, nel prossimo numero di CABRI*RRSAE*, di potervi informare sulle potenzialità di questa nuova versione di Cabri.

### **Posta**

Il numero di settembre della rivista BYTE reca il primo annuncio della prossima commercializzazione del primo calcolatore scientifico che incorpora una versione ridotta di CABRI II. Si tratta del TI-92, un calcolatore poco più grande di una videocassetta, che la Texas Instruments conta di distribuire sul mercato nordamericano entro la fine di quest'anno. Il TI-92 dispone di un piccolo schermo di 240 per 128 pixel a cristalli liquidi (non retroilluminato) ed è alimentato con quattro pile a stilo che garantiscono una lunga autonomia.

Uno dei membri della redazione ha potuto provare un prototipo del TI-92. Il calcolatore non dispone di un mouse: il puntatore può essere spostato mediante un pulsante direzionale che consente 8 opzioni (le 4 corrispondenti agli assi cartesiani e le 4 corrispondenti alle bisettrici dei quadranti). Seguiremo per voi l'evoluzione di questo prodotto.

E prevista la possibilità di collegare il TI-92 a un PC o a un Mac, in modo da poter trasferire file e stampare immagini. É previsto anche il collegamento tra due TI-92. Al momento non si hanno informazioni sulla disponibilità del calcolatore sul mercato italiano.

# **Questo numero**

In Cabri discusso viene fatto il resoconto di un aggiornamento di introduzione al Cabri-géomètre promosso dall'IRRSAE Marche, per docenti delle scuole medie superiori; segue un divertente articolo che mette in crisi, in maniera scherzosa, l'abilità di Cabri nella costruzione delle Macro.

Nella sezione Come fare troviamo due tipi di articoli: quelli più adatti ad offrire spunti alle scuole superiori e quelli indirizzati al mondo delle medie. Fra i primi troviamo scritti sull'inversione circolare, sull'uso di Cabri nel biennio, sulla circonferenza di Apollonio. Fra i secondi invece sono presenti: un articolo sull'introduzione di Cabri in una classe prima media, un esempio sull'uso di Cabri combinato con il foglio elettronico, un metodo per disegnare un'ellisse.

Fanno ancora parte di questa sezione, particolarmente ricca in questo numero, un articolo di carattere fisico, su di un problema di cinematica, ed una soluzione sintetica del primo quesito dato alla maturità scientifica 1994/1995. Molti lettori ricorderanno che tale quesito aveva suscitato alcune polemiche perché quasi nessun ragazzo lo ha affrontato.

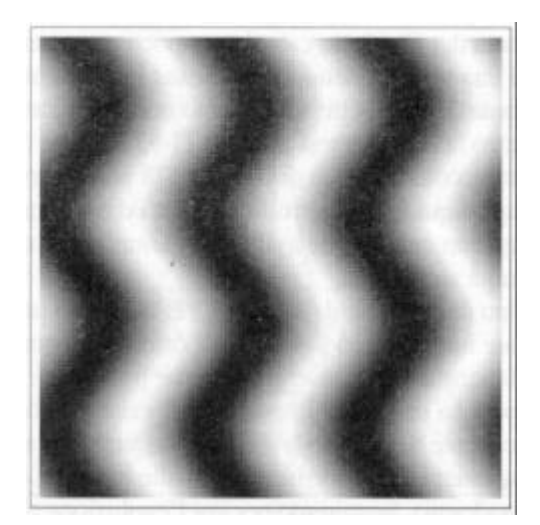

**CABRI***RRSAE*

# **COMITATO SCIENTIFICO**

Giulio Cesare Barozzi (Università di Bologna) Paolo Boieri (Politecnico di Torino) Colette Laborde (IMAG Grenoble) Gianni Zanarini (Università di Bologna)

La traduzione Da Cabriole parla di quadrilateri e dei loro gradi di libertà, ed è tratto dal numero 3 del bollettino francese.

In Cabri informa viene data sinteticamente la notizia relativa all'uscita di Cabri Il sul mercato americano.

# **Le immagini**

Le due immagini dì questo numero sono tratte dal volume Matematica & Mathematica di P. Antognini e G. C. Barozzi, recentemente pubblicato da Zanichelli. Esse dimostrano una tecnica per la visualizzazione delle funzioni di due variabili simile a quella «a livelli di colore» utilizzata per le carte nautiche. I punti mostrati in chiaro corrispondono a valori maggiori della funzione, quelli mostrati in scuro corrispondono a valori minori. Nel gergo del sistema Mathematica, con cui tali grafici sono stati prodotti, si parla di density graphics.

# **Inviateci i vostri articoli**

CABRI*RRSAE* pubblica contributi relativi all'utilizzo del pacchetto Cabri-géomètre, con particolare attenzione alla valenza didattica e all'inserimento nel curricolo scolastico. Ogni articolo (non oltre 4 cartelle) deve pervenire, su supporto magnetico, ad uno degli indirizzi indicati in copertina, con il testo scritto in formato Word e le figure collocate in un file a parte in formato Cabri. Il materiale inviato non sarà restituito.

Siamo ugualmente interessati a ricevere materiali più articolati sull'utilizzo di Cabri; tali materiali possono essere diffusi mediante la collana "Quaderni di CABRI*RRSAE*"

Cogliamo l'occasione per informare i nostri lettori che, grazie all'interesse dimostrato per questa nostra piccola rivista, si è presa la decisione di farne una tiratura di 2500 copie a cominciare dal n.4; la distribuzione non è più legata alla sola Emilia Romagna, ma è diffusa a livello nazionale.

#### **COMITATO DI REDAZIONE**

Anna Maria Arpinati, Maria Elena Basile, Giuliana Bettini, Maria Grazia Masi, Valerio Mezzogori, Daniele Tasso

**IMPAGINAZIONE** Giuliana Bettini, Valerio Mezzogori